4-PORT **TRIPLE VIEW DISPLAYPORT KVMP**

# **QIDGEAR®**

# **Package Contents**

- 1 x 4-Port Triple View DisplayPort KVMP Switch
- 6 x DisplayPort Cables
- 2 x USB 3.0 Cables
- 2 x Audio Cable Sets
- 1 x Power Adapter
- 1 x User Manual
- 1 x Warranty

### **Console:**

- HDMI monitors
- Standard wired USB keyboard
- Standard 2 or 3-button wired USB mouse
- Speakers and Microphone (optional)

### **Computer:**

• 3 x DisplayPort ports • USB Type-A port • Audio ports (optional)

#### **Operating Systems:**

• Windows ® 7, 8.1, 10 • Mac OS X 9.0+ • Oracle ® Solaris • Linux ®, UNIX, and other USB supported systems

1. Port selection pushbuttons

- 
- 
- 
- 
- 

# **1 Example 1 System Requirements Hardware Installation Propose 1 Hardware Installation**

# 2. Port LEDs 3. Audio Ports 4. USB 3.0 Hub 5. Console Ports 6. KVM Ports 7. Power Jack

**3**

- 1. Connect the USB keyboard and mouse to the GCS1964 console ports
- 2. Connect the three HDMI monitors to the GCS1964 console ports
- 3. Turn the monitor power to ON
- 4. Connect the main microphone and speakers into the GCS1964 microphone and speaker jacks located on the front side panel
- 5. Connect the secondary microphone and speakers into the GCS1964 microphone and speaker jacks located on the rear side panel
- 6. Connect the DisplayPort connectors into any available DisplayPort ports in the KVM port section. Connect the USB, microphone, and speaker connectors into the GCS1964. Connect the other end of the KVM cables to their respective DisplayPort, USB, microphone and speaker ports on the computer
- 7. Connect up to 2 USB peripherals into the USB 3.0 Type-A ports (front and rear panel of the GCS1964)
- 8. Connect the power adapter to an AC power source. Then, connect the power adapter cable to the GCS1964 power jack
- 9. Turn all connected computers power to ON

**GCS1964** PART NO. Q1607

# **Quick Start Guide** 4-Port 4K Triple View DisplayPort KVMP Switch with USB 3.0 Hub and Audio

# www.iogear.com

### **GCS1964 Front View**

# **GCS1964 Rear View**

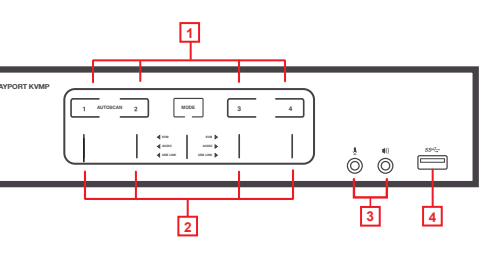

**2**

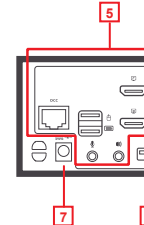

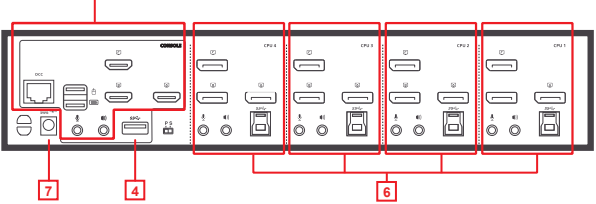

# **Hardware Installation EMC Information**

#### **Federal Communications Commission Statement (FCC) Statement:**

This equipment has been tested and found to comply with the limits for a Class B digital service, pursuant to Part 15 of the FCC rules. These limits are designed to provide reasonable protection against harmful interference in a residential installation. Any changes or modifications made to this equipment may void the user's authority to operate this equipment. This equipment generates, uses, and can radiate radio frequency energy. If not installed and used in accordance with the instructions, may cause harmful interference to radio communications. However, there is no guarantee that interference will not occur in a particular installation. If this equipment does cause harmful interference to radio or television reception, which can be determined by turning the equipment off and on, the user is encouraged to try to correct the interference by one or more of the following measures:

- Reorient or relocate the receiving antenna.
- Increase the separation between the equipment and receiver.
- Connect the equipment into an outlet on a circuit different from that to which the receiver is connected.
- Consult the dealer or an experienced radio/TV technician for help.

Product Model Serial Number<br>
<u>
</u>

#### **CE Statement**

This device has been tested and found to comply with the following European Union directives: Electromagnetic Capability (2004/108/EC), Low Voltage (2006/95/EC) and R&TTED (1999/5/EC).

# **Operation**

#### **Switch Operation**

Switching between connected computer sources:

- a. Manual involves pressing the port selection pushbuttons located on the front panel of GCS1964
- b. Hotkey involves entering combinations from the keyboard (list of complete Hotkey Settings is available in the manual, located on our website)
- c. Mouse involves clicking the mouse wheel button twice to switch between ports. Please make sure mouse and mouse wheel button emulation are turned ON (List of complete Hotkey Settings is available in the manual, located on our website)

For a list of complete Hotkey Settings, please visit our website for updated manuals:

www.iogear.com/product/GCS1964

This product carries a 3 Year Limited Warranty. For the terms and conditions of this warranty, please go to https://www.iogear.com/support/warranty

Register online at https://www.iogear.com/register

### **Important Product Information**

# **Limited Warranty**

## **WE'RE HERE TO HELP YOU! NEED ASSISTANCE SETTING UP THIS PRODUCT?**

Make sure you:

1. Visit www.iogear.com for more product information 2. Visit www.iogear.com/support for live help and product support

# **IOGEAR**

https://iogear.custhelp.com

support@iogear.com www.iogear.com

# **Contact**

#### **GCS1964 Rear View**

#### **GCS1964 Front View**

**5**

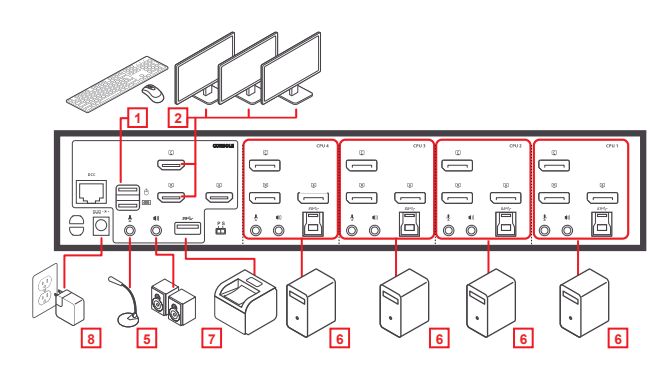

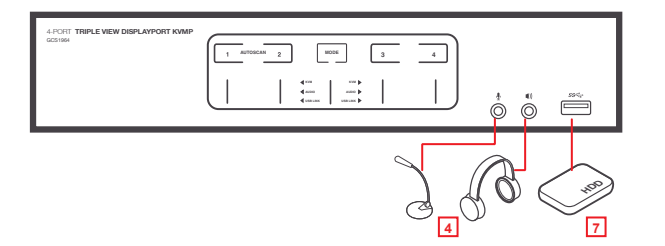

**4**